# **BAB 4 HASIL PENELITIAN**

#### **4.1 PENGUMPULAN DATA**

Pada tahap ini, data dilakukan scraping dengan menggunakan *selenium* untuk melakukan *web scraping*. Scarping akan dilakukan pada beberapa *hashtag* pada *twitter* yang berkaitan dengan *thrifting*. Selenium selain dapat digunakan sebagai otomatisasi *testing* pada *web* juga dapat digunakan sebagai alat untuk mengumpulkan data dari suatu *website* secara otomatis.

Selenium akan membaca struktur *HTML* dari sebuah web yang akan menjadi target *scraping*. *Selenium* perlu membaca struktur *HTML* agar mudah untuk mencari struktur web yang mengandung data yang akan diambil. *Scraping* dilakukan dengan mencari data menggunakan *hashtag #import #thrifting*  #pakaianbekas #pakaian*import.* Kode yang digunakan dalam melakukan *scraping* adalah seperti pada gambar berikut. da *twitter* yang berkaitan dengan *thrifting*. Selenium selain dapat dig<br>bagai otomatisasi *testing* pada web juga dapat digunakan sebagai ala<br>engumpulkan data dari suatu website secara otomatis.<br>Selenium akan membaca str

```
 PEPUSTAKAAN
                   n dengan mencari data menggunakan ha:<br>
bekas #pakaianimport. Kode yang digunakan c<br>
perti pada gambar berikut.<br>
tibrary Digunakan.<br>
sa tibrary pintak membuka / menyimpan data ke datam b<br>
pass import getpass # Untuk p
```
Gambar 4. 1 *Import library* yang dibutuhkan untuk *scraping*

Untuk melakukan *scraping*, diperlukan beberapa *library* tambahan seperti pada gambar 4.1. Pada gambar tersebut ada beberapa *library* penting yang digunakan yaitu *library csv*, *selenium*, dan *webdriver*. *Library csv* digunakan untuk menyimpan hasil *scraping* dalam bentuk *csv*. *Library selenium* digunakan untuk membaca file *html* dan mengambil data berdasarkan struktur *html*. Selanjutnya untuk melakukan pengambilan data dilakukan dengan membuat sebuah fungsi seperti pada gambar berikut.

```
# Fungsi untuk mengambil data username, nama akun, dan tweet
def get_tweet_data(card):
      ""Extract data dari tweet (text)"""
     nama akun = card.find element(by=By.XPATH, value='.//div[1]/div[1]/div[2]/div[2]/div[1]/div[
    handle = card.find element(by=By.XPATH, value='.//span[contains(text(), "@")]').text<br>konten = card.find_element(by=By.XPATH, value='.//div[1]/div[1]/div[2]/div[2]/div[2]/div[1]
     tweet = nama akun, handle, konten
    return tweet
```
Gambar 4. 2 Membuat fungsi untuk mencari struktur *HTML*

Seperti yang dilihat pada gambar 4.2 diatas, dibuat sebuah fungsi dengan nama *get\_tweet\_data()* yang didalamnya berisi beberapa variabel. Dalam fungsi tersebut terdapat variabel "nama\_akun" untuk mencari struktur *HTML* dari akun pemilik *tweet*. Kemudian terdapat "*handle*" yang berfungsi mengambil *username* dari pemilik *tweet*. Kemudian ada variabel "*konten*" untuk mengambil data konten dari *tweet* tersebut. Setelah itu terdapat variabel "*tweet*" untuk menggabungkan isi dari ketiga variabel sebelumnya kedalam variabel "*tweet*". Setelah itu, akan dilakukan otomatisasi mulai dari membuka *browser* hingga menginput kata kunci untuk pencarian seperti pada gambar berikut.

```
Example 18 Analytical School School School School School School School School School School School School School School School School School School School School School School School School School School School School Sch
      ma get_tweet_data() yang didalamnya berisi beberapa variabel. Dalam<br>sebut terdapat variabel "nama_akun" untuk mencari struktur HTML da<br>milik tweet. Kemudian terdapat "handle" yang berfungsi mengambil us<br>ri pemili
                               n otomatisasi mulai dari membuka browser hin<br>
ncarian seperti pada gambar berikut.<br>
Externe of webdriver<br>
Chrome(ChromeDriverManager().install())<br>
to Login screen<br>
Chrome(ChromeDriverManager().install())<br>
to L
```
Gambar 4. 3 Menginstall *webdriver* dan *login twitter*

Pada gambar 4.3 tersebut terdapat beberapa perintah penting. Perintah yang pertama adalah "driver = Chrome(ChromeDriverManager().install())" yang berfungsi untuk menginstall dan menjalankan *webdriver*. Menjalankan yang dimaksud adalah *webdriver* akan membuka *tab browser* baru. Kemudian terdapat perintah "driver.get" yang berfungsi agar *browser* membuka *link* yang dituju.

Kemudian terdapat perintah "driver.find element(by=By.XPATH, value = ")" yang berfungsi untuk mencari struktur *html*. Sedangkan perintah "send\_keys" adalah untuk mengirimkan input kepada *browser* yang telah dijalankan oleh *webdriver*. Secara keseluruhan, baris kode pada gambar 4.3 tersebut memiliki fungsi untuk membuka *browser*, membuka *link web twitter*, dan melakukan login dengan menggunakan akun *twitter*. Selanjutnya dibuat fungsi untuk menjalankan semua perintah atau fungsi yang sebelumnya telah dibuat sehingga data dapat terambil. Fungsi tersebut seperti pada gambar berikut.

```
UNIXED<br>
UNIXED INTEREST THE SECTED ACTS (PROFILER)<br>
UNIXED SECTED ACTS<br>
UNIXED SECTED ACTS<br>
UNIXED PARE CALCE ACTS<br>
UNIXED PARE CALCE ACTS<br>
UNIXED PARE CALCE ACTS<br>
UNIXED PARE CALCE ACTS<br>
UNIXED PARE CALCE
Except:<br>
PASS<br>
PASS<br>
PASS<br>
PASS<br>
PASS<br>
PASS<br>
PASS<br>
PASS<br>
PASS<br>
PASS<br>
PASS<br>
PASS<br>
PASS<br>
PASS<br>
PASS<br>
PASS<br>
PASS<br>
PASS<br>
PASS<br>
PASS<br>
PASS<br>
PASS<br>
PASS<br>
PASS<br>
PASS<br>
PASS<br>
PA

West id not in tweet idst<br>
if tweet_id not in tweet idst<br>
tweet_ids.add(tweet id)<br>
data.append(tweet)<br>
11_attempt = 0<br>
E True:<br>
E True:<br>
E True:<br>
E True:<br>
E True:<br>
EXECTERENT:<br>
CONTENT:<br>
EXECTE:<br>
POIN
                                                break
```
Gambar 4. 4 Mengambil data dan melakukan *scrolling*

Fungsi tersebut secara keseluruhan berguna untuk mengambil data dan melakukan *scrolling* halaman *web*. Karena *scraping* perlu melakukan *scroll* pada *web*. Konsep *scraping* dengan *selenium* disini sama seperti halnya membuka twitter dan menyalin data yang ada, namun hal tersebut dilakukan secara otomatis.

Selanjutnya setelah data terkumpul, data disimpan kedalam file *csv* menggunakan baris kode seperti pada gambar berikut.

```
# Menyimpan hasil scraping ke bentuk csv.
with open('hashtag_pakaianimport_top_tweet.csv', 'w', newline='', encoding='utf-8') as f:
   header = ['Nama Akun', 'User Name', 'Tweet']
    written = csv.writer(f)writer.writerow(header)
    writer.writerows(data)
```
Gambar 4. 5 Menyimpan data kedalam bentuk csv

| Gambar 4. J Menyimpan data kedalam bentuk Csv<br>Pada gambar diatas, setelah dilakukan scraping, data akan disimpan                                 |                                      |                                                                                                    |  |  |
|----------------------------------------------------------------------------------------------------|--------------------------------------|----------------------------------------------------------------------------------------------------|--|--|
|                                                                                                    |                                      |                                                                                                    |  |  |
| kedalam format csv. Data akan disimpan dengan menggunakan bantuan library<br>pandas. Data yang terkumpul disimpan dalam bentuk csv (comma separated |                                      |                                                                                                    |  |  |
|                                                                                                    |                                      |                                                                                                    |  |  |
| value). Hasil yang diperoleh adalah 273 data tweet. Data yang diperoleh                                                                             |                                      |                                                                                                    |  |  |
|                                                                                                    |                                      | merupakan data mentah yang belum dibersihkan. Data yang diperoleh dapat                                                                                                    |  |  |
|                                                                                                    | terlihat seperti pada tabel berikut. |                                                                                                    |  |  |
| Tabel 4. 1. Contoh data hasil scraping                                                                                                    |                                      |                                                                                                    |  |  |
| Nama Akun                                                                                                    | <b>User Name</b>                     | <b>Tweet</b>                                                                                                    |  |  |
| amrina<br>rosyada<br>reborn                                                                                                    | @AmrinaReborn                        | Hingga kini, aparat masih melakukan<br>penggerebekan di kios-kios bisnis thrifting<br>seluruh Indonesia. Pemerintah mengambil,<br>menyita, membakar, serta memusnahkan<br>barang dagangan mereka, padahal barang<br>tersebut sudah dibeli ?!#Opini<br>https://muslimahnews.net/2023/06/12/20938/ |  |  |
| SINAR-<br><b>BERITA.CO</b><br>M                                                                                                    | @SkuRichard                          | Thrifting Masih Marak, Pemerintah Rancang<br>Aturan Baru https://sinar-<br>berita.com/thrifting-masih-marak-<br>pemerintah-rancang-aturan-baru/ via<br>@Sinar<br>Berita                                                                                                    |  |  |
| <b>CNBC</b><br>Indonesia                                                                                                    | @cnbcindonesia                       | Di mana, sebelumnya pemerintah<br>menjanjikan akan memasok barang bagi<br>pedagang thrifting, yaitu produk hasil UKM.                                                                                                    |  |  |
| Celah Sumbar                                                                                                    | @CelahSumbar                         | Pemerintah Tak Akan Cabut Larangan<br>Aktivitas Penjualan Pakaian Impor Bekas<br><b>Alias Thrifting</b>                                                                                                    |  |  |

Tabel 4. 1. Contoh data hasil *scraping*

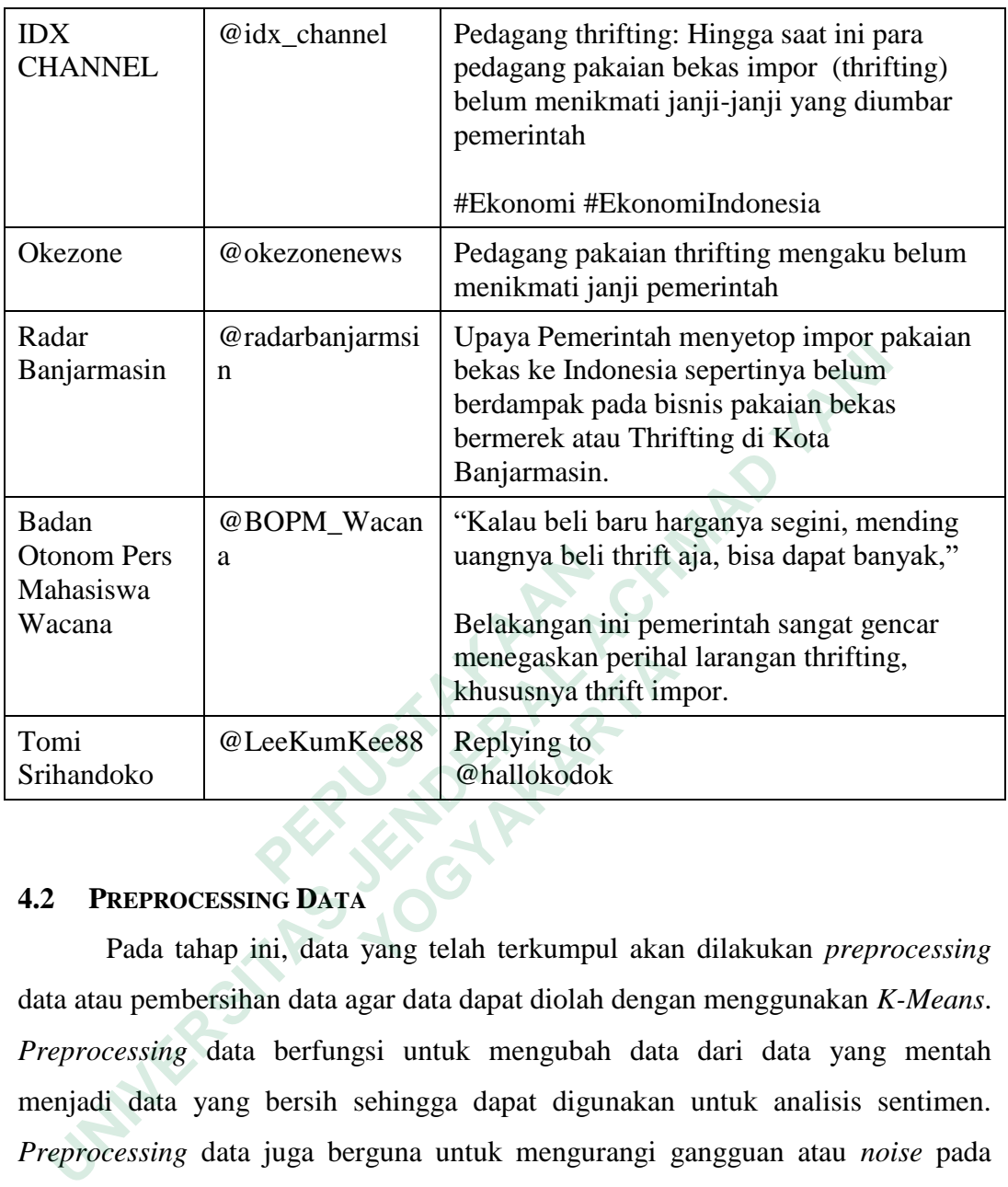

# **4.2 PREPROCESSING DATA**

Pada tahap ini, data yang telah terkumpul akan dilakukan *preprocessing* data atau pembersihan data agar data dapat diolah dengan menggunakan *K-Means*. *Preprocessing* data berfungsi untuk mengubah data dari data yang mentah menjadi data yang bersih sehingga dapat digunakan untuk analisis sentimen. *Preprocessing* data juga berguna untuk mengurangi gangguan atau *noise* pada data sehingga hasil yang didapatkan lebih optimal. *Preprocessing* dilakukan dengan menerapkan beberapa tahapan seperti. **Example 19 Analytical Constant Constrained Analytical Constrained Analytical Constrained Analytical Constrained Analytical Constrained Analytical Constrained Analytical Constrained Analytical Constrained Analytical Constr** 

## **1. Menghapus data duplikat**

Berdasarkan hasil *scraping*, didapati beberapa data yang memiliki isi *tweet* yang sama meskipun berbeda akun atau *username*. Pada kasus ini data perlu dilakuakn penghapusan pada data yang duplikat. Data duplikat dihapus dengan tujuan mengurangi *noise* pada data. Pencarian data yang duplikat dilakukan secara manual dengan menggunakan *microsoft excel*.

### **2.** *Case Folding*

Pada tahap ini data akan disetarakan jenis hurufnya. Kata pada data disetarakan kedalam bentuk kapital secara keseluruhan atau huruf kecil secara keseluruhan. Pada kasus ini, akan digunakan *case folding* kedalam huruf kecil. Alasannya adalah karena mesin akan membaca dua kata yang berbeda jika menggunakan jenis huruf yang berbeda. Contohnya adalah "*Thrifting*" dan "*thrifting*" akan dibaca menjadi dua kata yang berbeda oleh mesin sehingga perlu disetarakan kedalam huruf kecil. Berikut baris kode yang digunakan untuk melakukan *case folding*.

```
mesin sehingga perlu disetarakan kedalam huruf kecil. Berikut bangan digunakan untuk melakukan case folding.<br>
University untuk menghaps tand baca / karakter yang tidak dipertukan pada da<br>
Francoe_punct(text):<br>
text =
```
### Gambar 4. 6 Baris kode *case folding*

*Case folding* dilakukan dengan menggunakan *library* "*re*". *Library* tersebut merupakan singkatan dari *Regular Expression Operation* yang berguna untuk mengecek suatu huruf yang terdapat dalam kalimat. *Case folding* hanya dilakukan dengan menggunakan satu perintah saja yaitu text.lower(). Hasil dari *case folding* dapat dilihat pada tabel berikut. text = re.sub("#[A-Za-z0-9\_]+","", text)<br>text = re.sub("@[A-Za-z0-9\_]+","", text)<br>text = re.sub(r'[^a-zA-z0-9]', ', str(text))<br>text = re.sub(r'\b\wf1,2)\b',',', text)<br>text = re.sub(r'\b\vf1,2)\b',',', text)<br>text = re.sub(r **Example 1988** Case folding the state of the state of the state of the state of the state of the state of the state of the Case folding dilakukan dengan mengguna<br>
Separation 1988 Case folding dilakukan dengan mengguna<br>
Se

| Nama Akun                   | <b>User Name</b> | <b>Tweet</b>                                                                                                    |
|-----------------------------|------------------|----------------------------------------------------------------------------------------------------|
| amrina<br>rosyada<br>reborn | @AmrinaReborn    | hingga kini, aparat masih melakukan<br>penggerebekan di kios-kios bisnis thrifting<br>seluruh indonesia. pemerintah mengambil,<br>menyita, membakar, serta memusnahkan<br>barang dagangan mereka, padahal barang<br>tersebut sudah dibeli ?!#opini<br>https://muslimahnews.net/2023/06/12/20938/<br>. |
| SINAR-<br><b>BERITA.CO</b>  | @SkuRichard      | thrifting masih marak, pemerintah rancang<br>aturan baru https://sinar-berita.com/thrifting-                                                                                                    |

Tabel 4. 2. Contoh data hasil *Case Folding*

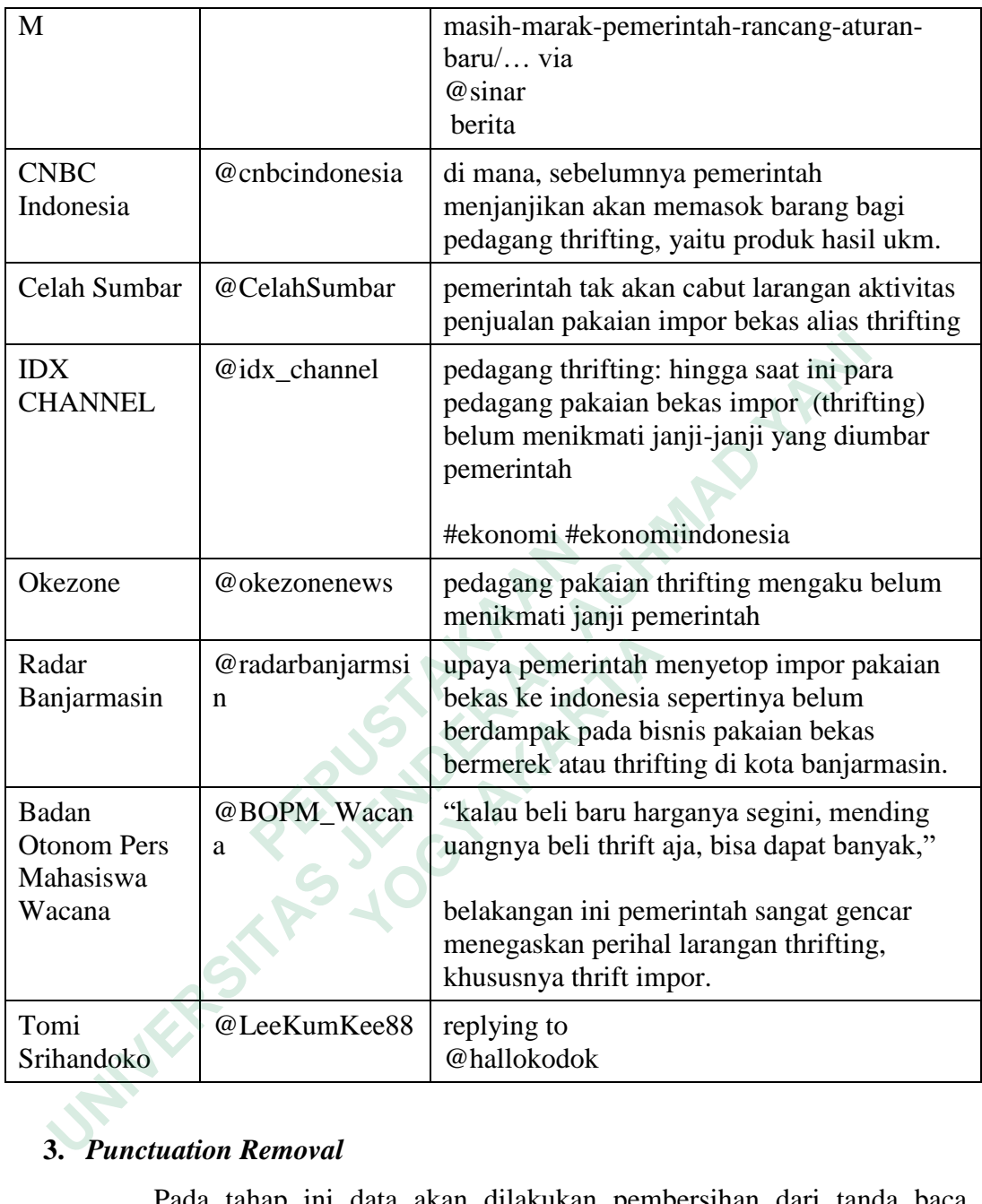

# **3.** *Punctuation Removal*

Pada tahap ini data akan dilakukan pembersihan dari tanda baca seperti titik (.), koma (,), tanda tanya (?), dan lainnya. Selain dengan penghapusan tanda baca, pada twitter akan dilakukan penghapusan komponen yang tidak dipelukan seperti *hashtag* (#*hashtag*), dan *username* atau *tag* (@username, @tag). Berikut adalah Baris kode yang digunakan untuk melakukan punctuation removal.

```
# Fungsi untuk menghapus tanda baca / karakter yang tidak diperlukan pada data.
def remove_punct(text):
      text = re.sub(r'http\S+', '', text)text = re.sub(" nL[p_3+", ", "ext)<br>
text = re.sub("#[A-Za-z0-9_]+","", text)<br>
text = re.sub("@[A-Za-Z0-9_+] + ","", text)<br>
text = re.sub(r'[^a-zA-z0-9]', ', str(text))<br>
text = re.sub(r'\b\w{1,2}\b', '', text)<br>
text = re.su
      text = text.lower() # Untuk mengubah teks dari huruf besar ke huruf kecil semua
      return text
```
### Gambar 4. 7 Baris Kode *punctuation removal*

| Library yang digunakan pada tahap ini masih sama dengan yang        |                                                                          |                                                                                                    |  |  |  |
|---------------------------------------------------------------------|--------------------------------------------------------------------------|----------------------------------------------------------------------------------------------------|--|--|--|
| digunakan pada case folding. Library yang digunakan yaitu libray re |                                                                          |                                                                                                    |  |  |  |
|                                                                     | (Regular Experssion). Hasil dari punctuation removal adalah seperti pada |                                                                                                    |  |  |  |
|                                                                     | tabel berikut.                                                           |                                                                                                    |  |  |  |
| Tabel 4. 3. Contoh hasil Punctuation Removal                        |                                                                          |                                                                                                    |  |  |  |
| Nama Akun                                                           | <b>User Name</b>                                                         | <b>Tweet</b>                                                                                                    |  |  |  |
| amrina<br>rosyada<br>reborn                                         | @AmrinaReborn                                                            | hingga kini aparat masih melakukan<br>penggerebekan di kios kios bisnis<br>thrifting seluruh indonesia pemerintah<br>mengambil menyita membakar serta<br>memusnahkan barang dagangan<br>mereka padahal barang tersebut sudah<br>dibeli |  |  |  |
| SINAR-<br><b>BERITA.CO</b><br>M                                     | @SkuRichard                                                              | thrifting masih marak pemerintah<br>rancang aturan baru via berita                                                                                                    |  |  |  |
| <b>CNBC</b><br>Indonesia                                            | @cnbcindonesia                                                           | di mana sebelumnya pemerintah<br>menjanjikan akan memasok barang<br>bagi pedagang thrifting yaitu produk<br>hasil ukm                                                                                                    |  |  |  |
| Celah Sumbar                                                        | @CelahSumbar                                                             | pemerintah tak akan cabut larangan<br>aktivitas penjualan pakaian impor<br>bekas alias thrifting                                                                                                    |  |  |  |
| <b>IDX</b><br><b>CHANNEL</b>                                        | @idx_channel                                                             | pedagang thrifting hingga saat ini para<br>pedagang pakaian bekas impor thrifting<br>belum menikmati janji janji yang<br>diumbar pemerintah                                                                                            |  |  |  |
| Okezone                                                             | @okezonenews                                                             | pedagang pakaian thrifting mengaku<br>belum menikmati janji pemerintah                                                                                                    |  |  |  |

Tabel 4. 3. Contoh hasil *Punctuation Removal*

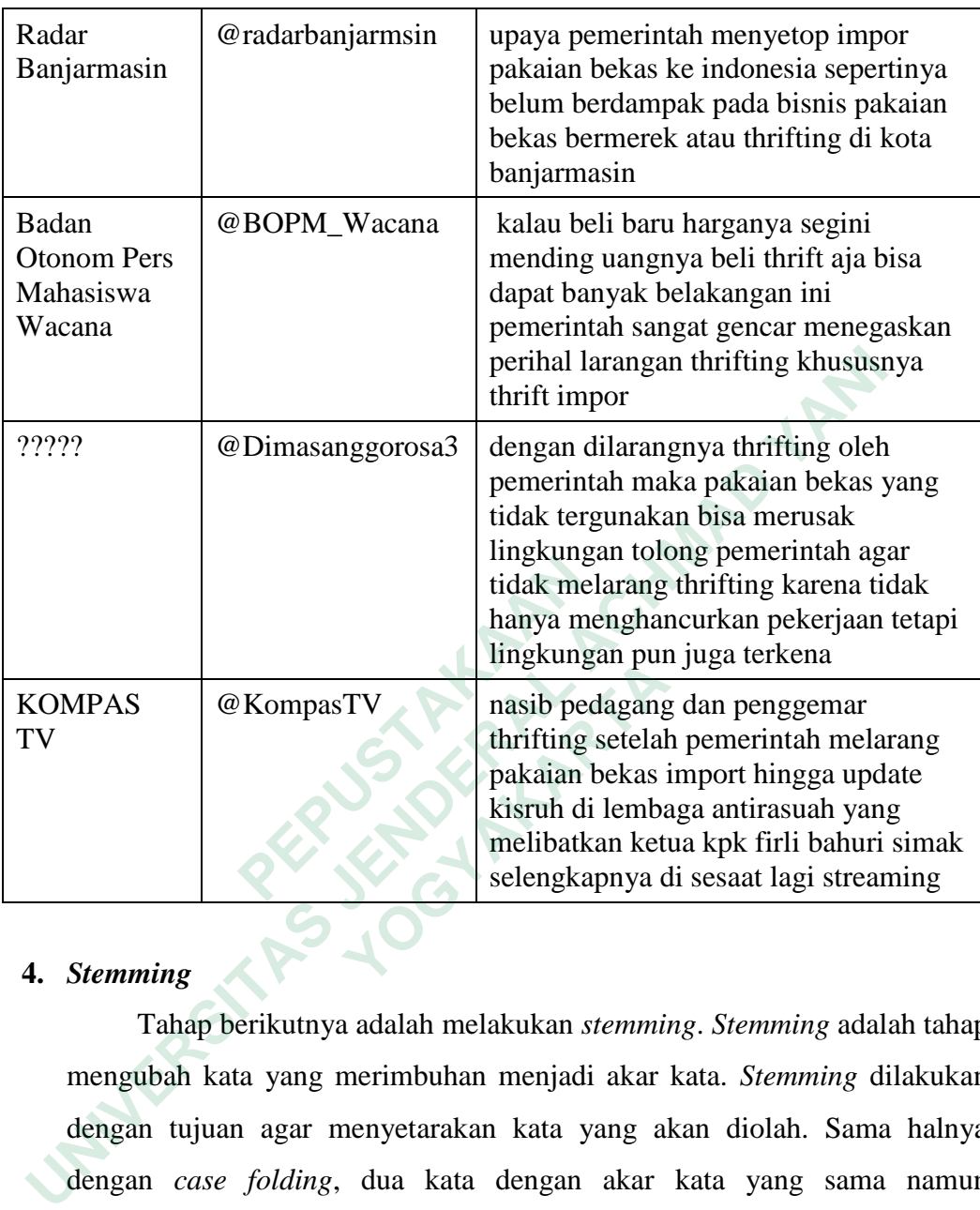

# **4.** *Stemming*

Tahap berikutnya adalah melakukan *stemming*. *Stemming* adalah tahap mengubah kata yang merimbuhan menjadi akar kata. *Stemming* dilakukan dengan tujuan agar menyetarakan kata yang akan diolah. Sama halnya dengan *case folding*, dua kata dengan akar kata yang sama namun menggunakan imbuhan yang berbeda akan dibaca menjadi dua kata yang berbeda. Contohnya adalah "memasukan" dan "dimasukan", kata tersebut akan dibaca berbeda sehingga perlu dilakukan stemming atau perubahan ke akar kata menjadi "masuk". Berikut adalah baris kode yang digunakan dalam tahap *punctuation removal*. **Example 18 AS**<br> **Example 18 ASS**<br> **Example 18 ASS**<br> **Example 18 ASS**<br> **Example 18 ASS**<br> **Example 18 ASS**<br> **Example 18 ASS**<br> **Example 18 ASS**<br> **Example 18 ASS**<br> **Example 18 ASS**<br> **Example 18 ASS**<br> **Example 18 ASS**<br> **Exampl** 

```
from nltk.corpus import stopwords # Untuk menghapus kata sambu
from nltk.tokenize import word_tokenize # Untuk melakukan toke
from Sastrawi.Stemmer.StemmerFactory import StemmerFactory # L
factory = StemmerFactory()
stemmer = factory.create stemmer()
input_str = "semua berdoa untuk kejatuhanmu hun"
input_str = nltk.word_tokenize(input_str)
for word in input str:
   print(stemmer.stem(word))
```
## Gambar 4. 8 Baris kode *stemming*

*Stemming* dilakukan dengan menggunakan *library* "*NLTK*" dan "*Sastrawi*". *NLTK* merupakan *library Natural Language Toolkit*. *NLTK* merupakan sebuah *library* untuk melakukan pengolahan data teks. Sedangkan sastrawi adala *library* yang digunakan untuk menghilangkan kata dalam bahasa Indonesia menjadi akar katanya. Hasil dari tahap *stemming* dapat dilihat pada tabel yang berisi data berikut.

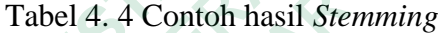

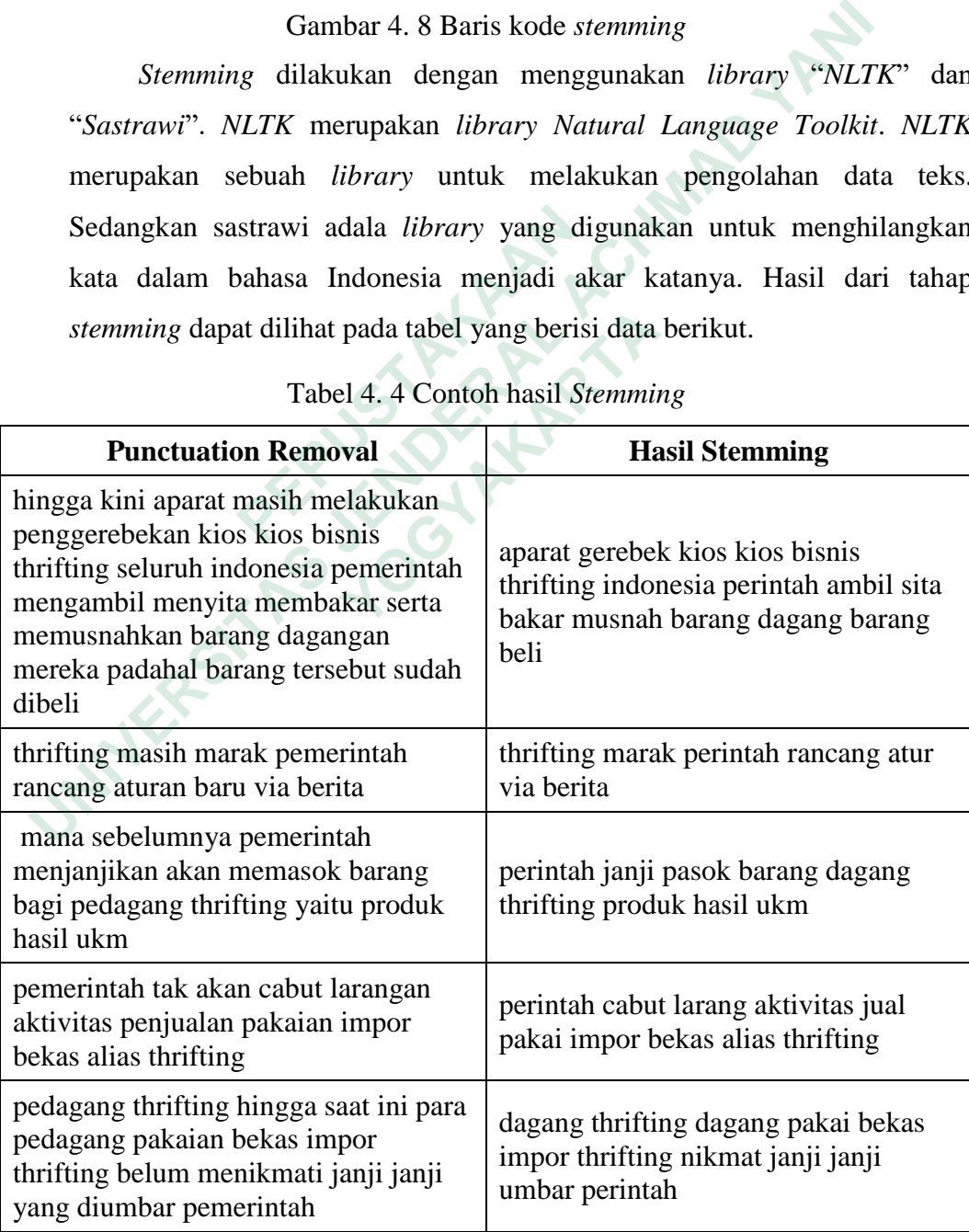

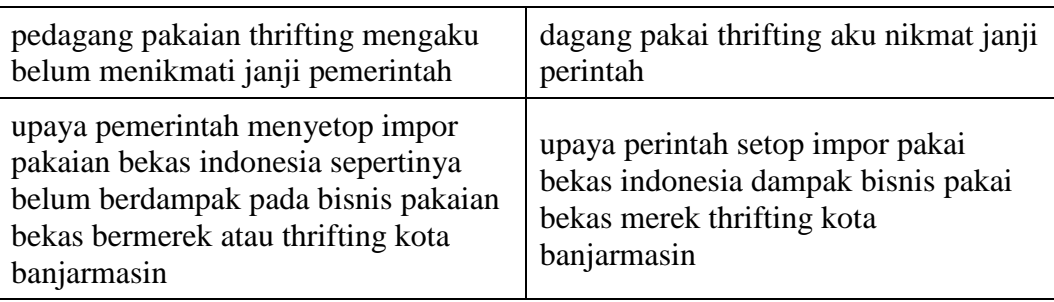

#### **4.3** *CLUSTERING*

Setelah data dibersihkan, selanjutnya data dapat dilakukan clustering dengan menggunakan K-Means. Tahap yang dilakukan untuk melakukan clustering adalah pencarian K-optimum dengan menggunakan metode Elbow. Setelah dilakukan pencarian dengan metode elbow, selanjutnya dilakukan Clustering dengan menggunakan K-Means.

### **4.3.1** *Elbow Method*

Pada tahap ini, dilakukan pencarian K dengan menggunakan *metode elbow*. *Metode elbow* merupakan sebuah metode yang digunakan untuk mencari sebuah K untuk menentukan jumlah *cluster*. Penggunaan *elbow method* dapat dilakukan dengan baris kode berikut.

```
S CLUSTERING<br>
Setelah data dibersihkan, selanjutnya data dapat dilakukan ch<br>
ngan menggunakan K-Means. Tahap yang dilakukan untuk me<br>
sistering adalah pencarian K-optimum dengan menggunakan metode<br>
telah dilakukan pencar
 PERCEVALUATE:<br>
RELANSIGNATION CONTROVIDED AND AN EXERCISTANCE CONSUMIDED AND ARELY AND PERCEVALUS AND SUBARUM AND SUBARUM AND SUBARUM AND SUBARUM AND SUBARUM AND SUPPORT SUBARUM AND SUPPORT SUBARUM AND SUPPORT SUBARUM 
                  XIbow Method<br>
 Ada tahap ini, dilakukan pencarian K deng<br>
Attode elbow merupakan sebuah metode yang<br>
K untuk menentukan jumlah cluster. Penggun<br>
n dengan baris kode berikut.<br>
<br>
<b>* Import sebern, cluster as 
                            wss iter = kmeans.inertia
                            wss.append(wss iter)
                    /usr/local/lib/python3.10/dist-packages/sklearn/cluster/ kmeans.py:870
                    e from 10 to 'auto' in 1.4. Set the value of 'n init' explicitly to su
                        warnings.warn(
                    # Melakukan pencarian nilai K dengan metode elbow.
                                                                                                                                       ×
                    mycenters = pd.DataFrame({'Clusters' : K, 'WSS' : wss})
                    mycenters
```
Gambar 4. 9 Baris kode *elbow method*

# Menampilkan grafik dari elbow method sns.lineplot(x = 'Clusters', y = 'WSS', data = mycenters, marker="+")

Gambar 4. 10 Baris kode menampilkan grafik *elbow method* Berdasarkan baris kode tersebut dapat dilihat jika pencarian K menggunakan *elbow method* dilakuakn dengan mencoba memasukan nilai 5 untuk perulangan. Hasil dari pencarian *elbow* yang didapatkan adalah sebagai berikut.

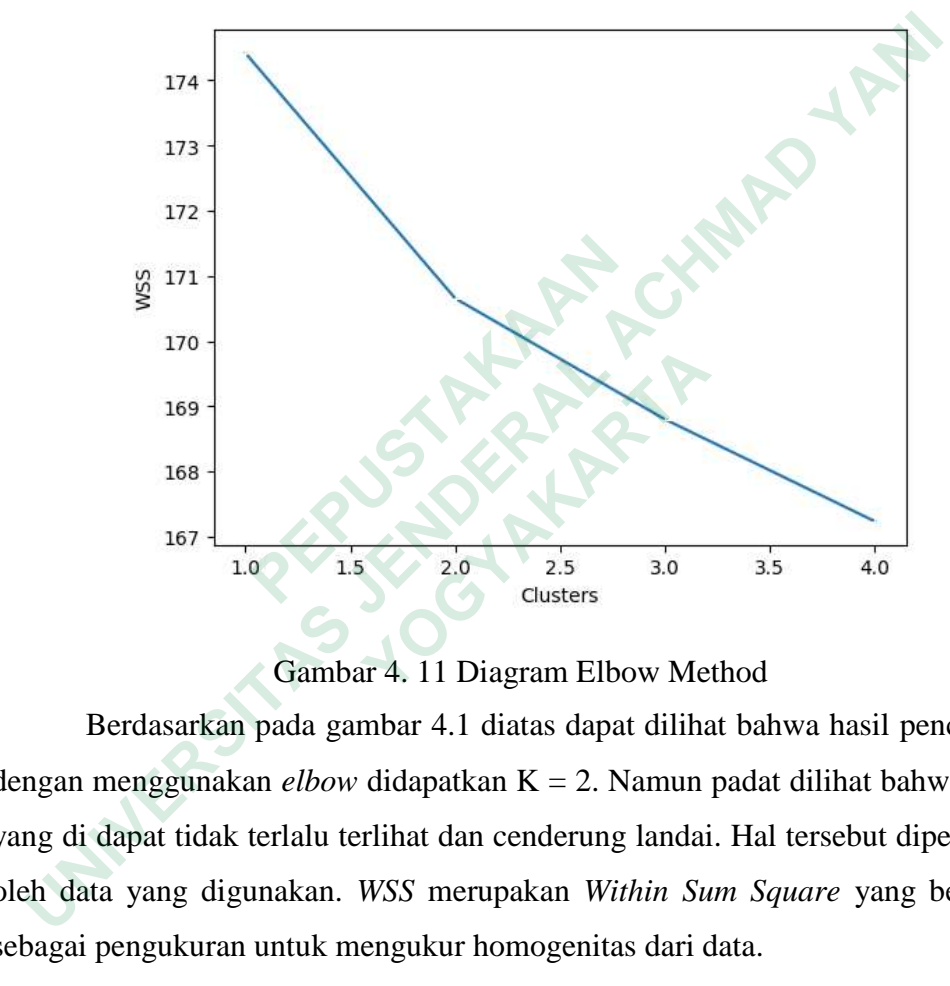

Gambar 4. 11 Diagram Elbow Method

Berdasarkan pada gambar 4.1 diatas dapat dilihat bahwa hasil pencarian k dengan menggunakan *elbow* didapatkan K = 2. Namun padat dilihat bahwa *elbow* yang di dapat tidak terlalu terlihat dan cenderung landai. Hal tersebut dipengaruhi oleh data yang digunakan. *WSS* merupakan *Within Sum Square* yang berfungsi sebagai pengukuran untuk mengukur homogenitas dari data.

Bentuk grafik *elbow* yang landai dapat disebabkan oleh data yang masih bias. Berdasarkan data yang dikumpulkan masih belum tersaring. Data masih belum tersaring karena masih banyak data bukan opini masyarakat, namun data tweet dari akun berita. Tentunya akun berita berisi opini yang netral sehingga membuat opini masyarakat menjadi agak bias. Selain itu, data yang didapatkan hanya sedikit sehingga kurangnya variasi dari data.

### **4.3.2** *K-Means Clustering*

Setelah dilakukan pencarian dengan menggunakan *elbow method*, didapatkan K dengan nilai 2. Nilai tersebut merupakan nilai yang akan digunakan sebagai K pada *K-Means*. Baris kode yang digunakan adalah sebagai berikut.

```
# Melakukan clustering dengan K-Means
kmeans = cluster.KMeans(n clusters=2 ,init="k-means++") # K Means menggunakan nilai cluster 2
kmeans = kmeans.fit(X) # Memasukan data kedalam model untuk dilakukan clustering
```
### Gambar 4. 12 Baris kode *K-Means clustering*

Dapat dilihat pada baris kode tersebut, digunakan cluster dengan jumlah 2 cluster atau K=2. Setelah itu dilakukan fitting kedalam model *K-Means*. Hasil dari pengolahan dengan menggunakan *K-Means* menghasilkan nilai 0 dan 1 di hasil klaster.

### **4.4 HASIL PENGOLAHAN**

Setelah dilakukan pengolahan didapatkan hasil dengan nilai 0 dan 1. Hasil dengan nilai 0 menunjukkan bahwa *tweet* tersebut setuju dengan larangan pemerintah mengenai adanya larangan *thrifting*. Kemudian nilai 1 menunjukan bahwa *tweet* tersebut tidak setuju dengan adanya aturan larangan *thrifting* oleh pemerintah. Baris kode yang digunakan adalah sebagai berikut. **1.4 HASIL PENGOLAHAN**<br>
Setelah dilakukan pengolahan didapatkan<br>
lengan nilai 0 menunjukkan bahwa *tweet* ter<br>
bemerintah mengenai adanya larangan *thrifting*.<br>
bahwa *tweet* tersebut tidak setuju dengan adany<br>
bemerintah. Unimbar 4. 12 Baris kode K-*Means Cuistering*<br>
Dapat dilihat pada baris kode tersebut, digunakan cluster dengan juster atau K=2. Setelah itu dilakukan fitting kedalam model K-*Means*. H<br>
ngolahan dengan menggunakan K-*Mean*  **YOGYAKARTA**

Gambar 4. 13 Menampilkan hasil *labeling* dalam bentuk diagram batang

Pada baris kode diatas ditunjukan bahwa pembuatan visualisasi pada diagram batang menggunakan *seaborn*. *Seaborn* dikhususkan untuk digunakan pada visualisasi data dengan berbagai macam pilihan diagram. Hasil dari *clustering* yang sudah divisualisasikan dapat dilihat pada diagram batang berikut.

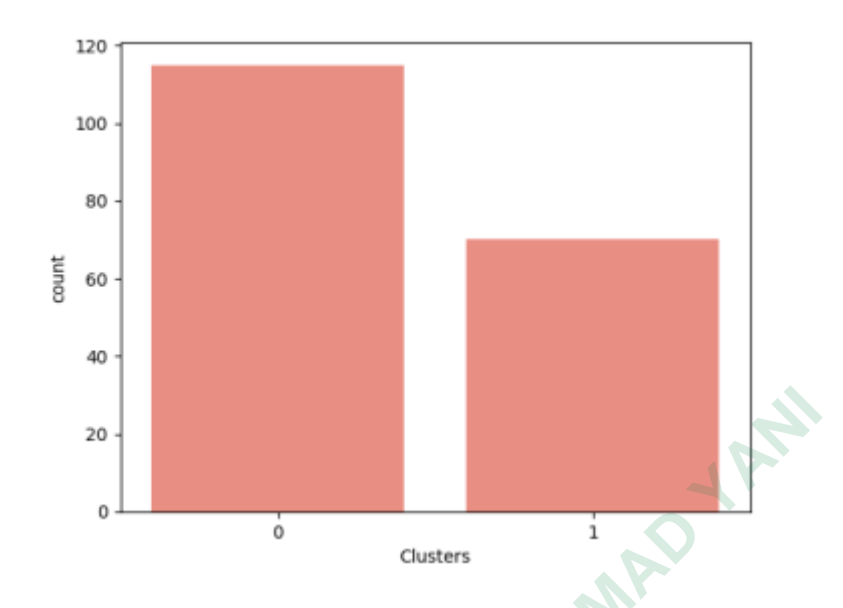

Gambar 4. 14 Diagram batang hasil clustering

Berdasarkan diagram batang tersebut, dapat dilihat bahwa ternyata nilai 0 yang merupakan masyarakat yang setuju dengan larangan *thrifting* memiliki jumlah yang banyak dibandingkan dengan nila 1. Nilai 1 merupakan masyarakat yang tidak setuju dengan adanya larangan *thrifting*. Pada diagram dapat dilihat bahwa jumlah masyarakat yang setuju dengan adanya larangan *thrifting* adalah 115 data. Sedangkan masyarakat yang tidak setuju dengan adanya *thrifting* terdapat 70 data. Hasil yang telah disimpan dalam bentuk *csv* dapat dilihat pada gambar berikut. Gambar 4. 14 Diagram batang h<br>Berdasarkan diagram batang tersebut, dap<br>
vang merupakan masyarakat yang setuju deng<br>
umlah yang banyak dibandingkan dengan nila 1.<br>
vang tidak setuju dengan adanya larangan *thrifti*<br>
pahwa j Experiment and the diagram and the diagram and the diagram and the diagram and the diagram and the diagram and the diagram and the diagram and the mempa mention of the mangement and the mangement and the setuju dengan adan  **YOGYAKARTA**

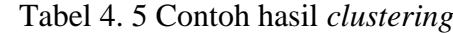

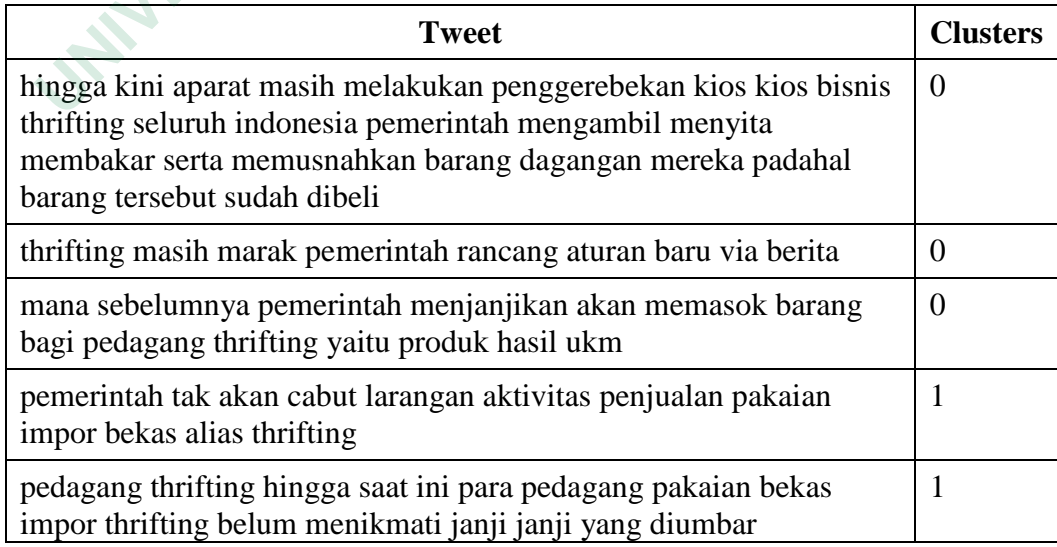

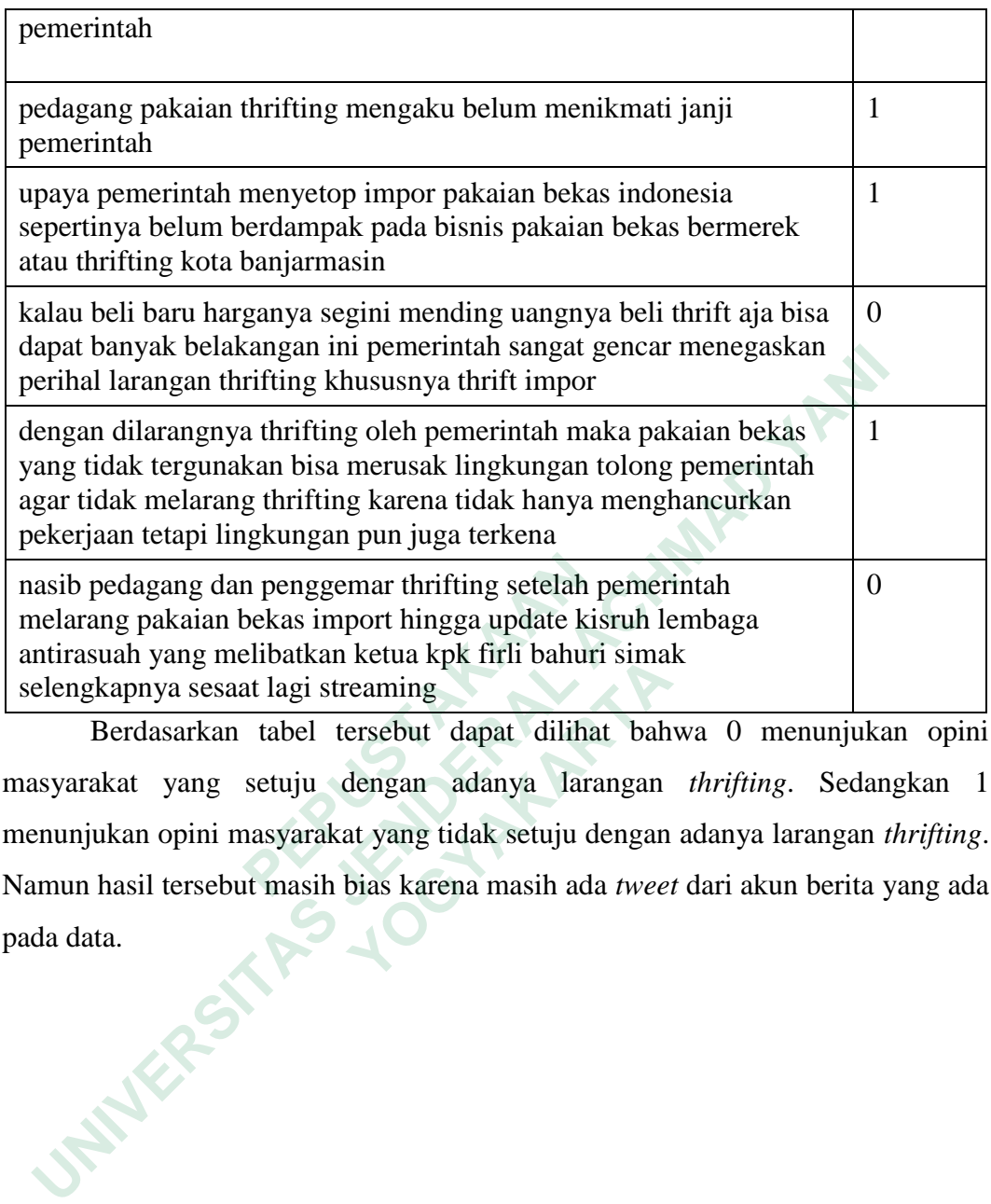

Berdasarkan tabel tersebut dapat dilihat bahwa 0 menunjukan opini masyarakat yang setuju dengan adanya larangan *thrifting*. Sedangkan 1 menunjukan opini masyarakat yang tidak setuju dengan adanya larangan *thrifting*. Namun hasil tersebut masih bias karena masih ada *tweet* dari akun berita yang ada pada data. nasib pedagang dan penggemar thrifting setelah pertuanang pakaian bekas import hingga update ki:<br>
antirasuah yang melibatkan ketua kpk firli bahur<br>
selengkapnya sesaat lagi streaming<br>
Berdasarkan tabel tersebut dapat dilih **Example 18 Septembra 18 Septembra 18 Septembra 18 Septembra 18 Septembra 18 Septembra 18 Septembra 18 Septembra 18 Septembra 18 Septembra 18 Septembra 18 Septembra 18 Septembra 18 Septembra 18 Septembra 18 Septembra 18 Se**